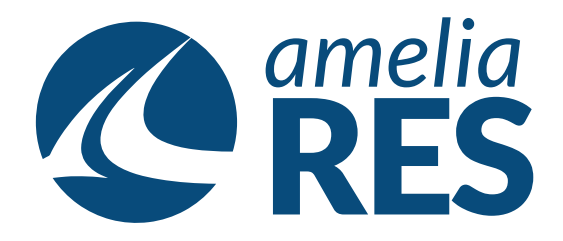

## *Making a Bulk Move*

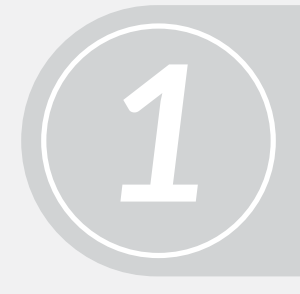

(1) Open OPERATIONS / BULK MOVE (2) Select DATE, DEP AIRPORT, FLIGHT# & DEST AIRPORT (3) Click GET PAX LIST

(1) Select NEW DATE in MOVE TO section (2) Click FIND FLIGHTS

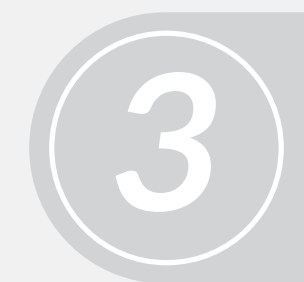

Select PASSENGERS to be moved **[ctrl + click]**

Select the FLIGHT to move the PASSENGER to *4*

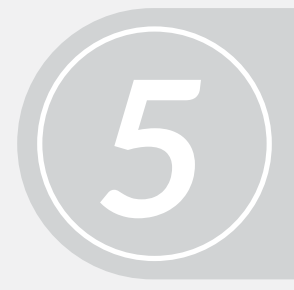

Click MOVE & click CLOSE

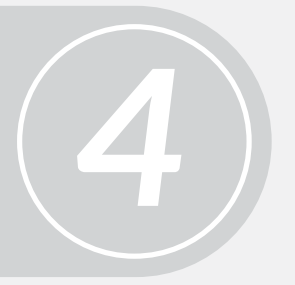

*2*